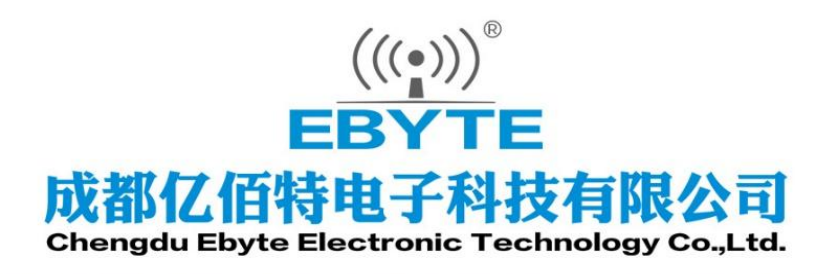

# Wireless Modem

## 用户使用手册

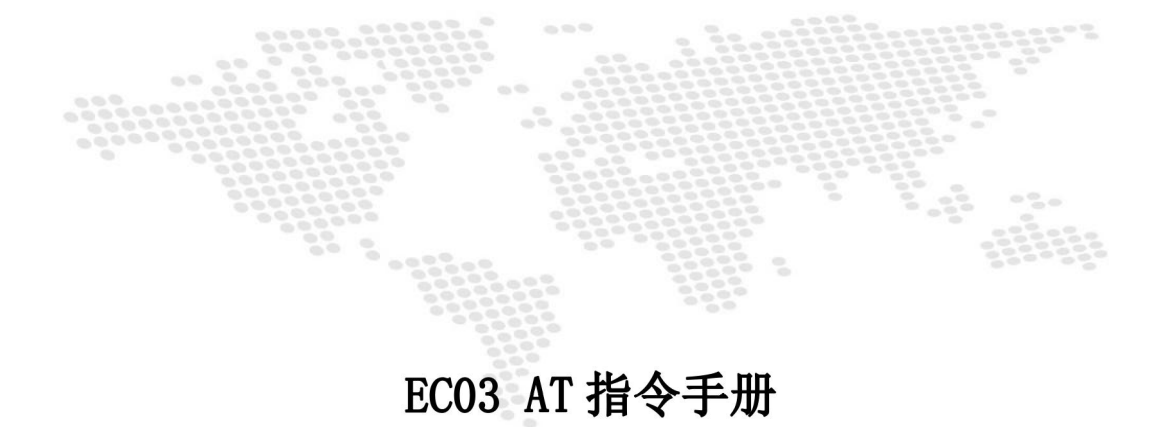

本说明书可能会随着产品的改进而更新,请以最新版的说明书为准 成都亿佰特电子科技有限公司保留对本说明中所有内容的最终解释权及修改权

#### 目录

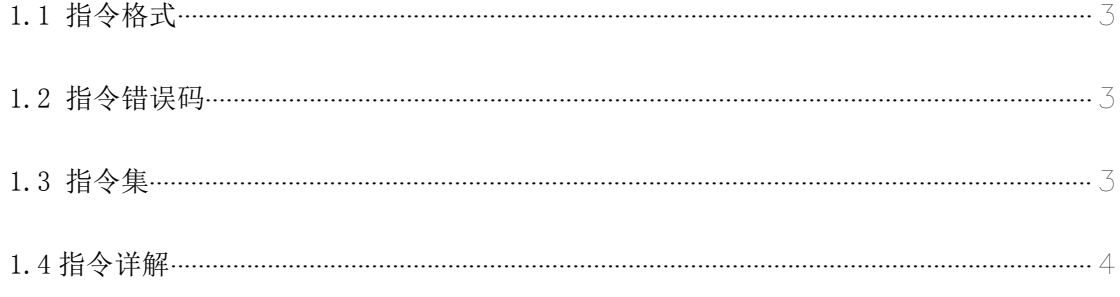

### AT 指令

#### <span id="page-2-0"></span>1.1 指令格式

AT+<CMD>[op][ para1, para2, para3,…]<CR><LF>

AT+ :命令前缀

CMD: 控制指令符

[op]: "="表示参数配置、"NULL"表示参数查询 [para-n]:参数列表,可省略

<CR><LF>:回车换行(ASCII) 0x0D 0x0A

<span id="page-2-1"></span>1.2 指令错误码

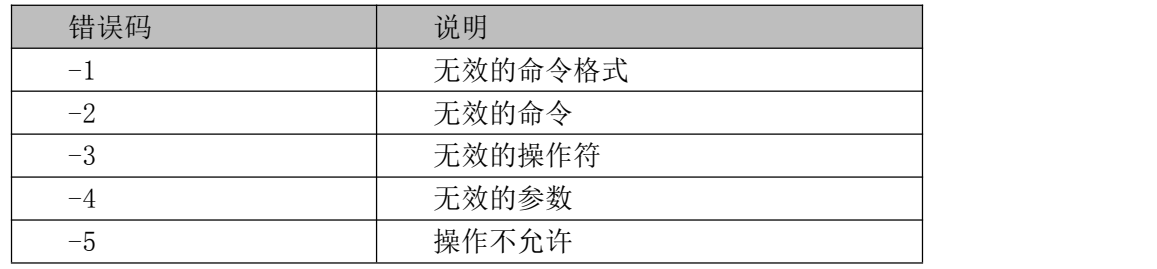

<span id="page-2-2"></span>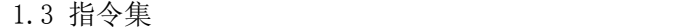

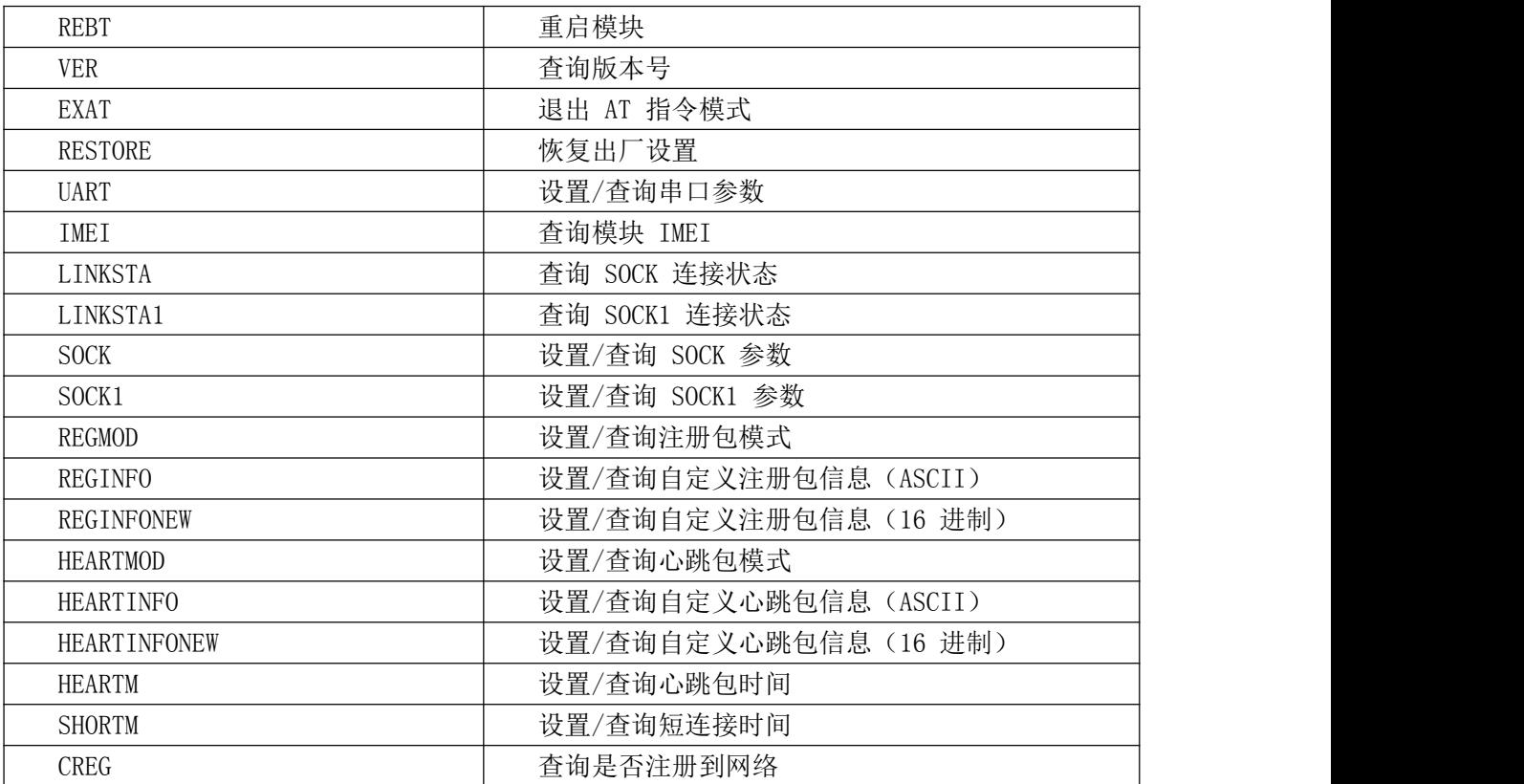

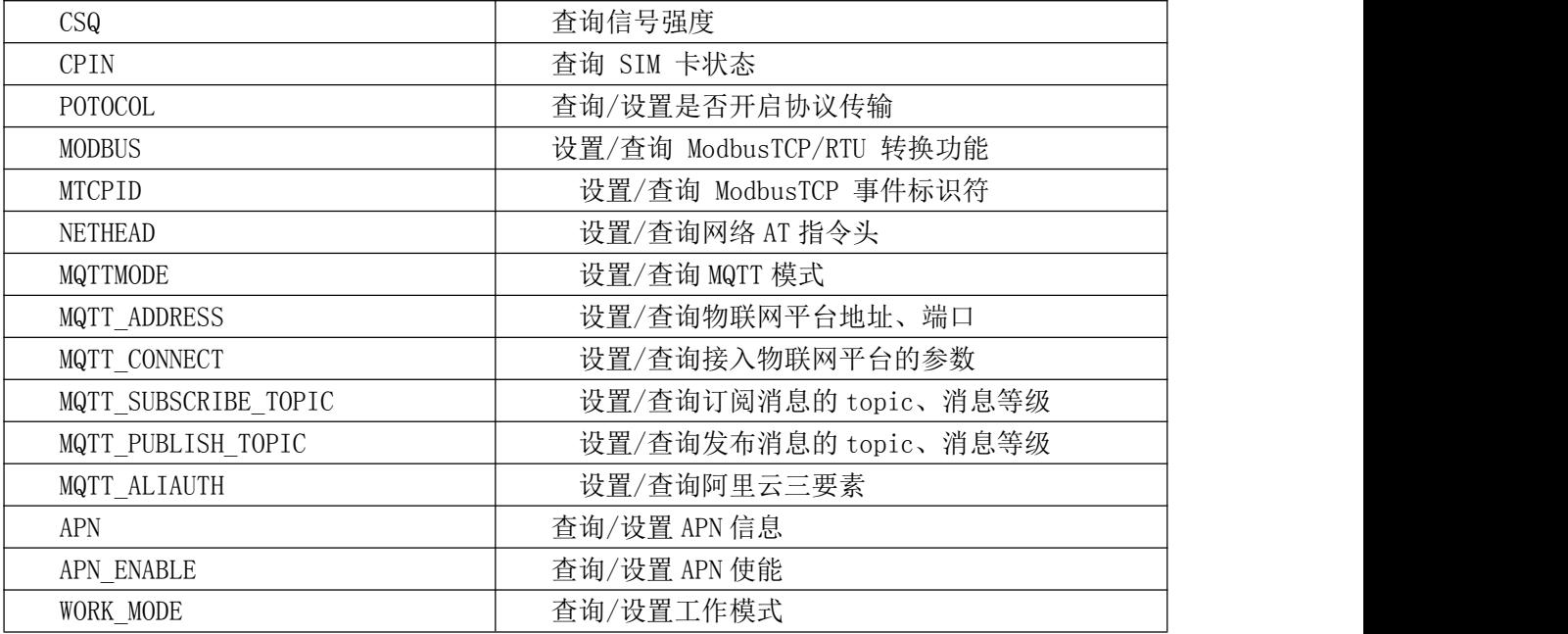

#### <span id="page-3-0"></span>1.4 指令详解

#### AT+REBT

功能: 重启模块。

- 格式: 设置
- 发送: AT+REBT<CR>

返回: <CR><LF>+OK<CR><LF>

参数:无

说明:该命令正确执行后,模块立即重启,重启后进入透传模式。

#### AT+VER

功能: 查询模块固件版本。格式:设置 发 送 AT+VER<CR><LF> 返 回 <CR><LF>+OK=<ver><CR><LF> 参数:ver 模块固件版本说明:无

#### AT+RESTORE

功能: 模块恢复出厂设置。 格式: 设置 发 送 AT+RESTORE<CR><LF> 返 回 <CR><LF>+OK<CR><LF> 参数:无 说明:无

#### AT+UART

功能: 设置/查询 UART 参数。格式: 查询

发送: AT+UART<CR> 返回: <CR><LF>+OK=<br/>baudrate>,< parity ><CR><LF> 设置 发送: AT+UART=<br/>baudrate>,< parity ><<<<<<<<<< 返回: <CR><LF>+OK<CR><LF> 参数: baudrate 波特率,可配置的等级如下所示: 1200, 2400, 4800, 9600, 19200, 38400, 57600, 115200, 230400, 460800, 921600, 说明:无 Parity 检验位 NONE 无检验位 EVEN 偶检验 ODD 奇检验 AT+IMEI 功能:查询模块 IMEI。 格式: ついて しょうしょう しょうしょう むしゃく こうしん こうしょう こうきょう こうしょう 发送: AT+IMEI<CR> 返回:<CR><LF>+OK=<imei><CR><LF> 参数:imei 模块的 IMEI 码

#### AT+LINKSTA

功能:查询 TCP 链接是否已建立链接。 格式: 查询 发送: AT+LINKSTA<CR> 返回: <CR><LF>+OK=<sta><CR><LF>

参数:Sta 是否建立 TCP 链接,Connect(TCP 连接)/ Disconnect(TCP 断开)

#### AT+LINKSTA1

功能:查询 TCP 链接是否已建立链接。

#### 格式: 查询

- 发送: AT+LINKSTA1<CR>
- 返回: <CR><LF>+OK=<sta><CR><LF>
- 参数:Sta 是否建立 TCP 链接,Connect(TCP 连接)/ Disconnect(TCP 断开)

#### AT+SOCK

功能: 设置/查询网络协议参数格式

格式:查询

发送: AT+SOCK<CR>

返回: <CR><LF>+0K=<protocol>,<ip>,< port ><CR><LF>

设置

发送: AT+SOCK=<protocol>,<ip>,< port ><CR>

返 回 :

<CR><LF>+OK<CR><LF>

参数:protocol 协议类型,TCPC/UDPC,TCPC 对应 TCP client UDPC 对应 UDP client Ip 目标服务器的 IP 地址或域名

Port 服务器端口号,10 进制数,小于 65535。

#### AT+SOCK1

功能: 设置/查询网络协议参数格式

格式:查询

发送: AT+SOCK1<CR>

返回: <CR><LF>+OK=<EN>,<protocol>,<ip>,< port ><CR><LF>

设置

发送: AT+SOCK1=<EN>,<protocol>,<ip>,< port ><CR>

返回:<CR><LF>+OK<CR><LF>

参数: EN 使 能 0: 关 闭 SOCK1

1:打开 SOCK1

protocol协议类型, TCPC/UDPC TCPC 对应 TCP client UDPC 对 应 UDP client

ip 当模块被设置为"CLIENT"时,目标服务器的 IP 地址或域名 port 服务器端口号,10 进制数,小于 65535。

#### AT+REGMOD

功能:设置查询注册包机制。 格式:查询 发送: AT+REGMOD<CR> 返回: <CR><LF>+0K=<status><CR><LF> 设置 发送:AT+REGMOD =<status><CR> 返回:<CR><LF>+OK<CR><LF> 参数:status 注册包机制 EMBMAC 在每一包发送到服务器的数据包前加 MAC/IMEI 作为注册包数据。 EMBCSTM 在每一包发送到服务器的数据包前加自定义注册包数据。OLMAC 只有第一次链接到 服务器时发送一个 MAC/IMEI 的注册包。OLCSTM 只有第一次链接到服务器时发送一个用户 自定义注册包。OFF 禁能注册包机制。

#### AT+REGINFO

功能: カランド アイトランド しゅうしょう しんしゃ しんしゃ しんしゅう 设置查询自定义注册包内容格式: 查询发送:AT+ REGINFO <CR> 返回:<CR><LF>+OK=<data><CR><LF> 设置 发送:AT+ REGINFO =<data><CR> 返回: <CR><LF>+OK<CR><LF> 参数:data 40 字节之内的 ASCII 码。

#### AT+REGINFONEW

功能:设置查询自定义注册包内容格式:查询 发送: AT+ REGINFONEW<CR> 返 回 : <CR><LF>+OK=<type>,<data><CR><LF > 设置 发送: AT+ REGINFONEW =<type>,<data><CR> 返回: <CR><LF>+OK<CR><LF> 参数: type data 注册包类型为 HEX 注册包类型为 ASCII 码 40 字节之内的 ASCII 码,当注册包类型为 HEX 时,内容必须是合法的 HEX 格式且长度必 须是偶数。

#### AT+HEARTMOD

功能:设置/查询心跳包模式 格式:查询 发送: AT+ HEARTMOD<CR> 返回:<CR><LF>+OK=<mode><CR><LF> 设置 发送: AT+ HEARTMOD=<mode><CR> 返回:<CR><LF>+OK<CR><LF> 参数: mode 0 NET 网络心跳包。 1UART 串口心跳包。

#### AT+HEARTINFO

功能:设置/查询心跳包数据

格式:查询

发送: AT+ HEARTINFO<CR> 返回: <CR><LF>+OK=<data><CR><LF> 设置 发送: AT+ HEARTINFO=<data><CR> 返回: <CR><LF>+OK<CR><LF> 参数:data 40 字节之内的 ASCII 码心跳包数据。

#### AT+HEARTINFONEW

功能:设置/查询心跳包数据 格式:查询 发送: AT+ HEARTINFONEW<CR> 返 回 : <CR><LF>+OK=<type>,<data><CR><LF > 设置 发送: AT+ HEARTINFO=<type>,<data><CR> 返回:<CR><LF>+OK<CR><LF> 参数: type 0 心跳包类型为 HEX 1 心跳类型为 ASCII 码 data 40 字节之内的 ASCII 码,当心跳包类型为 HEX 时,内容必须是合法的 HEX 格式且长度必 须是偶数。

#### AT+HEARTM

功能:设置/查询心跳包时间

格式:查询

发送: AT+ HEARTM <CR>

返回:<CR><LF>+OK=<time><CR><LF>

设置

发送: AT+ HEARTM =<time><CR>

返回:<CR><LF>+OK<CR><LF>

参数: time 心跳时间, 0 关闭, 范围 1~65535 秒。

#### AT+SHORTM

功能:设置/查询短连接时间。 格式:查询 发送: AT+ SHORTM<CR> 返回: <CR><LF>+OK=<time><CR><LF> 设置 发送: AT+ SHORTM=<time><CR> 返回: <CR><LF>+OK<CR><LF> 参数: time 短连接时间,0关闭,范围 2-255 秒。 AT+CSQ 功能:查询信号强度。 格式: 设置 发 送 AT+CSQ<CR><LF> 返 回 <CR><LF>+OK=<csq><CR><LF> 参数:csq 信号强度说明:无 AT+CREG 功能:查询是否注册到运营商。 格式:设置 发送 AT+CREG<CR><LF> 返 回 <CR><LF>+OK=<creg><CR><LF> 参数: creg 说明:无 1 注册到网络 0 未注册到网络 AT+CPIN 功能:查询 SIM 卡状态。 格式:设置 发送 AT+CPIN<CR><LF> 返 回 <CR><LF>+OK=<cpin><CR><LF> 参数: cpin

1 检测到 SIM 卡 0 未检测到 SIM 卡 说明:无 AT+ UARTEX (扩展指令) 功能:设置/查询串口参数(AT+UART 指令仅可配置波特率、校验位) 格式:查询 发送: AT+ UARTEX <CR> 返回: <CR><LF>+OK=<sta><CR><LF> 设置 发送: AT+ UARTEX =<br/>baud>,<data bit>,< parity>,<stop><CR> 返回: <CR><LF>+OK<CR><LF> 参数:baud: 串口波特率,可配置的等级如下: 1200, 2400, 4800, 9600, 19200, 38400, 57600, 115200, 230400, 460800, 921600, data bit:串口数据位 Parity: 串口校验位 stop: 串口停止位 8,数据位长度为 8 位 7,数据位长度为 7 位 N, 校验方式为无校验 O, 校验方式为奇校验 E, 校验方式为偶校验 1,停止位为 1 位 2,停止位位 2 位

#### AT+MODBUS

功能:设置/查询 Modbus RTU/TCP 转 换功能是否开启 格式:配置 发送: AT+ MODBUS =<state> <CR> 返回:<CR><LF>+OK<CR><LF> 查询 发送: AT+ MODBUS <CR> 返回: <CR><LF>+OK=<state> <CR><LF> 参数: state 状态 on 启用 Modbus RTU/TCP 转换功能 OFF 关闭 Modbus RTU/TCP 转换功能 AT+MTCPID 功 能: 设 置 / 查 询 Modbus RTU/TCP 事件标识符格式:配置 发送: AT+ MTCPID =<id> <CR> 返回: <CR><LF>+OK<CR><LF> つきつく しょうしょう むしゃ こうしょう こくさん むしゃ こうしょう むしゃ こうしょく こうしょう 发送: AT+ MTCPID <CR> 返回: <CR><LF>+OK=<id> <CR><LF> 参数: id 标识符 (0~65535) 2 字节 备注:当 ID 为 0 时,收到的任意 modbusTCP 都将转换成对应的 RTU 协议,否则只有标识符匹配才转换

```
AT+NETHEAD
功能: 设置/查询网络 AT 指令头
格式: 配置
发送: AT+ NETHEAD =<value> <CR>
返回: <CR><LF>+OK<CR><LF>
つきつく しょうしょう むしゃ こうしょう こくさん むしゃ こうしょう むしゃ こうしょく こうしょう
发送: AT+ NETHEAD <CR>
返回: <CR><LF>+0K=<value><CR><LF>
参数: value, 设置/查询网络 AT 指令头
备注 :网络 AT 标识符最长为 19 个字符
AT+MQTTMODE
功能: 设置/查询 MQTT 模式
格式: 配置
发送: AT+ MQTTMODE =<mode> <CR>
```
返回: <CR><LF>+OK<CR><LF> つきつく しょうしょう むしゃ こうしょう こくさん むしゃ こうしょう むしゃ こうしょく こうしょう 发送: AT+ NETHEAD <CR> 返回: <CR><LF>+OK=<value><CR><LF> 参数: mode, MQTT 模式 备注 :mode 取值如下: 0 MQTT 模式关闭; 1 阿里云平台; 2 oneNET 平台; 3 百度云平台, 以及其他支持标准 MQTT 协议的物联网平台; AT+MQTT\_ADDRESS 功能: 设置/查询 MQTT 平台地址、端口 格式: 配置

发送: AT+ MQTT\_ADDRESS =<addr><port> <CR>

返回:<CR><LF>+OK<CR><LF>

つきつく しょうしょう むしゃ こうしょう こくさん むしゃ こうしょう むしゃ こうしょく こうしょう

发送: AT+ MQTT\_ADDRESS<CR>

返回: <CR><LF>+OK=<addr><port><CR><LF>

参数:addr 平台地址

port 平台端口

AT+MQTT\_CONNECT

功能:设置/查询接入 MQTT 平台的必要参数,使用阿里云时不需要完成此配置,但是需要

使用 AT+ MQTT\_ALIAUTH 来完成三要素的配置

格式: 配置

发送: AT+ MQTT\_CONNECT =<value0><value1><value2> <CR>

返回: <CR><LF>+OK<CR><LF>

つきつく しょうしょう むしゃ こうしょう こくさん むしゃ こうしょう むしゃ こうしょく こうしょう

发送: AT+ MQTT\_CONNECT<CR>

返回: <CR><LF>+OK=<value0><value1><value2><CR><LF>

参数: <value0>当 MQTT 模式设为 2 的时候, 即接入 oneNET, value0 为设备 ID; 当 MQTT 模式设为 3 的时 候, 即接入百度云或其他支持标准 MQTT 协议的平台, value0 为设备名

<value1>当 MQTT 模式设为 2 的时候, 即接入 oneNET, value1 为产品 ID; 当 MQTT 模式设为 3 的时候,

即接入百度云或其他支持标准 MQTT 协议的平台, value1 为用户名

 $\langle$ value2>当 MQTT 模式设为 2 的时候,即接入 oneNET, value2 为鉴权信息; 当 MQTT 模式设为 3 的时候,

即接入百度云或其他支持标准 MQTT 协议的平台, value2 为密码

AT+MQTT\_SUBSCRIBE\_TOPIC

功能:设置/查询 MQTT 平台地址、端口

格式: 配置

发送: AT+ MQTT\_SUBSCRIBE\_TOPIC =<topicName><qos> <CR>

返回:<CR><LF>+OK<CR><LF>

つきつく しょうしょう むしゃ こうしょう こくさん むしゃ こうしょう むしゃ こうしょく こうしょう

发送: AT+ MQTT\_SUBSCRIBE\_TOPIC<CR>

返回: <CR><LF>+OK=<topicName><qos><CR><LF>

参数: topicName 订阅的消息主题名 qos 阅的消息的等级, qos 的值可以取,  $0, 1, 2$ 

#### AT+MQTT\_PUBLISH\_TOPIC

功能:设置/查询 MQTT 平台地址、端口 格式: 配置 发送: AT+ MQTT\_PUBLISH\_TOPIC =<topicName><qos> <CR> 返回:<CR><LF>+OK<CR><LF> ついて むしょう しょうしょう むしょう こくさいかん むしゃ こうしょう こうしょう 发送: AT+ MQTT\_PUBLISH\_TOPIC<CR> 返回: <CR><LF>+OK=<topicName><qos><CR><LF> 参数: topicName 发布的消息主题名 qos 阅的消息的等级,qos 的值只能取 0 AT+MQTT\_ALIAUTH 功能: 设置/查询阿里云平台的三要素, 当 MQTT 模式设为 1 的时候, 即接入阿里云的时候才需要配置 格式: 配置 发送: AT+ MQTT\_ALIAUTH =<value0><value1><value2> <CR> 返回:<CR><LF>+OK<CR><LF> ついて むしょう しょうしょう むしょう こくさいかん むしゃ こうしょう こうしょう 发送: AT+ MQTT\_ALIAUTH<CR> 返回:<CR><LF>+OK=<value0><value1><value2><CR><LF> 参数:<value0>产品密钥 <value1>设备名 <value2>设备密钥 AT+APN 功能:设置/查询 APN 信息 格式: 配置 发送: AT+ APN=<addr><username><password><authentication> <CR> 返回:<CR><LF>+OK<CR><LF> つきつく しょうしょう むしゃ こうしょう こくさん むしゃ こうしょう むしゃ こうしょく こうしょう 发送: AT+ APN<CR> 返回: <CR><LF>+OK=<addr><username><password><authentication><CR><LF> 参数: addr 表示 APN 的接入地址, password 表示用户名, password 表示密码, authentication 的值为 2 AT+APN\_ENABLE 功能:设置/查询 APN 使能 格式: 配置 发送: AT+ APN ENABLE =<enable> <CR> 返回:<CR><LF>+OK<CR><LF> つきつく しょうしょう むしゃ こうしょう こくさん むしゃ こうしょう むしゃ こうしょく こうしょう 发送: AT+ APN ENABLE<CR> 返回: <CR><LF>+OK=<enable><CR><LF> 参数: enable 表示 APN 使能, 0 为关闭, 1 为打开

#### AT+WORK\_MODE

功能:设置/查询工作模式

#### 格式: 配置

- 发送: AT+ WORK\_MODE =<mode> <CR>
- 返回: <CR><LF>+OK<CR><LF>

查询

- 发送: AT+ WORK\_MODE<CR>
- 返回: <CR><LF>+OK=<mode><CR><LF>
- 参数:mode 表示工作模式,0 为网络透传,1 为 mqtt 模式。

#### 修订历史

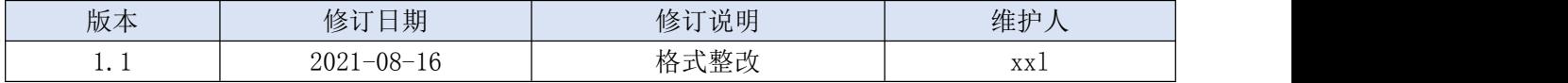